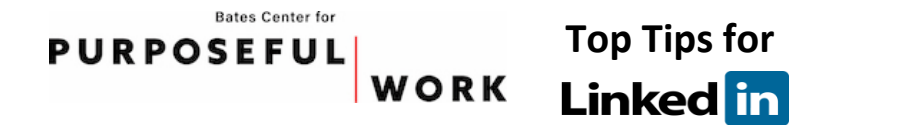

#### *Use your best professional etiquette*

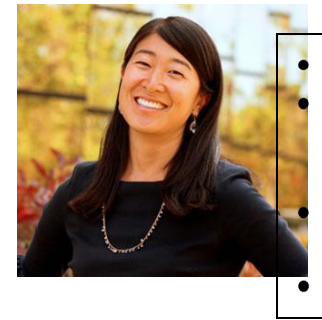

Select a professional, high-quality image

When requesting to link in with a contact: use a proper salutation, remind the person how you know each other, and tailor the message to demonstrate your genuine interest in connecting

Do not mix the professional and the personal (status updates should be professional in nature)

Proofread everything!

#### *Increase your visibility and opportunities to connect with others*

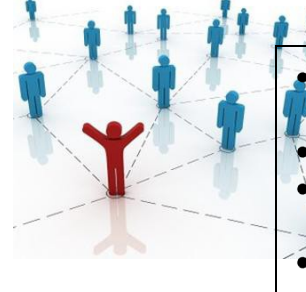

Craft a robust and complete profile that succinctly highlights your unique skill sets

- Join affinity groups for Bates and professional organizations of interest
- Let people know how to find you and view your credentials by adding
- your LinkedIn URL to your business card, e-mail signature, and resume
- Participate in discussions and share relevant information as appropriate

#### *Conduct extensive research*

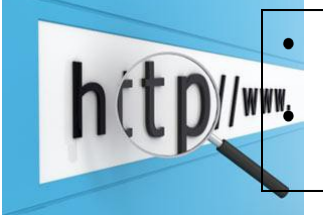

Identify members of the Bates community by visiting **LinkedIn.com/alumni** Learn about people, companies/employers, career fields of interest, professional organizations, and industry-specific information

#### *Use LinkedIn.com wisely*

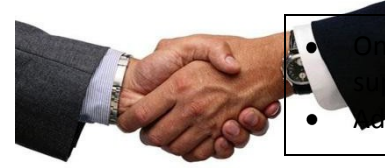

line resources are a great way to enhance networking; they should plement but not replace face-to-face relationship building d connections selectively: quality over quantity

#### *Ask for assistance as necessary*

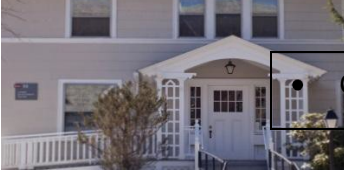

Contact the BCDC any time you are in doubt; we are happy to help!

### **Top Five Do's and Don'ts for Using LinkedIn**

*DON'T* use a photograph that shows you at play!

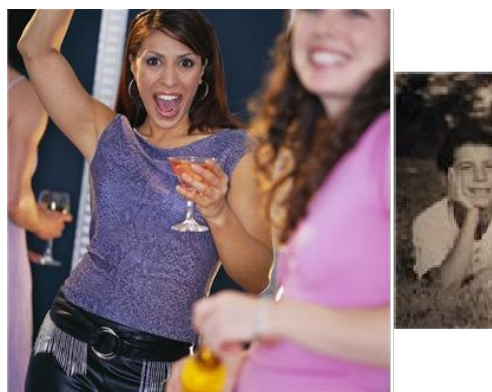

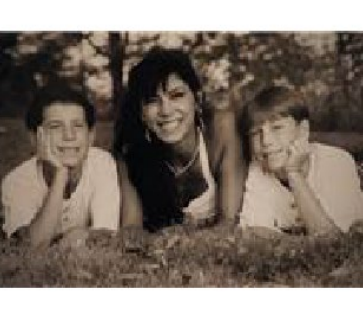

*DO* use a professional, high-quality image

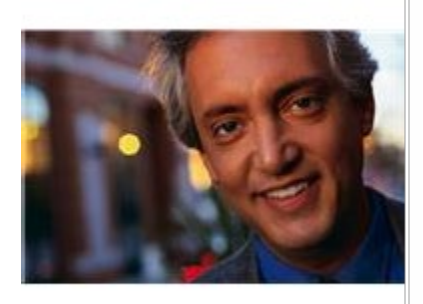

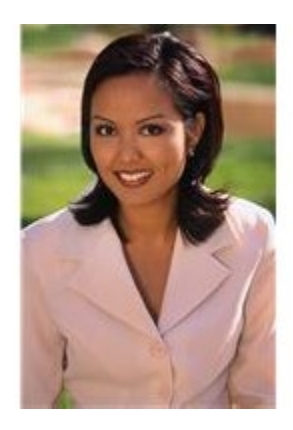

*DON'T* use a vague and unprofessional summary (complete with a typo) like this in your profile:

#### **John A. Doe**

Profesional with many talents who seeks a job doing anything!!

*DO* craft a summary that succinctly highlights your unique skill sets (and proofread everything!):

#### **John A. Doe**

Health care policy expert with 20 years of experience in working with diverse populations

*► DON'T* use informal language or the stock message when requesting to connect with someone:

Subject: Join my network on LinkedIn Hey!! Long time no see!!!

**or**

Subject: Join my network on LinkedIn I would like to add you to my network on LinkedIn. -John A. Doe

 $\triangleright$  DO take the time to use a proper form of address, remind the contact how you know each other, and tailor the message to demonstrate your genuine interest in connecting:

Subject: LinkedIn invitation from John A. Doe Dear Mr. Smith,

I enjoyed meeting you at the health care conference in Boston two weeks ago. Thank you for taking the time to share your experiences with me; I look forward to keeping in touch with you.

Best regards,

John A. Doe

**DON'T** use the share or update feature for personal reasons:

Hey all, my kid is selling Girl Scout cookies and is trying to break sales records. Let me know if you're in!

*DO* provide updates and links to breaking news and industry-specific topics:

#### **Preliminary Results: College Hiring Up 21 Percent at NACEweb.org:**

Employers expect to hire 21 percent more new college grads this year than they did last year, according to preliminary results of NACE's *Job Outlook Spring Update* survey.

- *DON'T* keep your LinkedIn account a secret!
- *► DO* let people know how to find you and view your credentials; add your LinkedIn URL to your business card, e-mail signature, resume, and marketing plan; this will serve as a good reminder to keep your profile updated and accurate/truthful

Visit this site to learn more about LinkedIn.com and how to use it effectively:

learn.linkedin.com/students/step-1

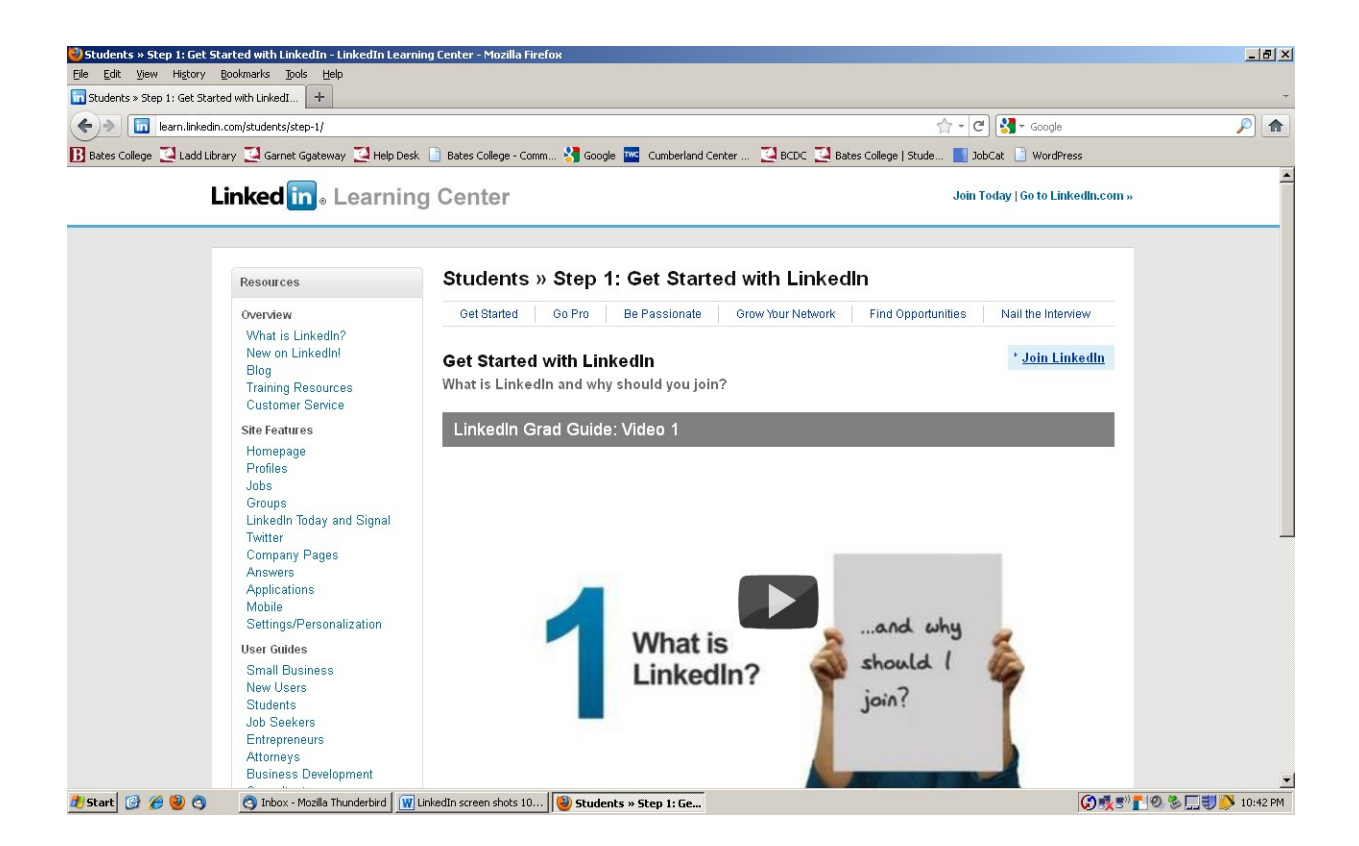

## Linked[m.

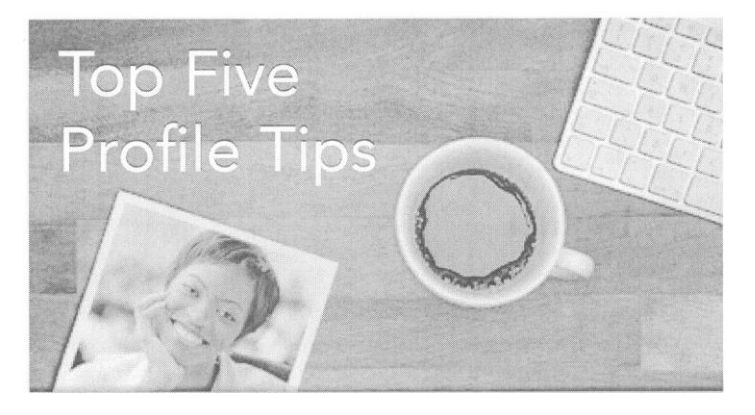

### Fill in your employment history.

 $(E \cdot n)$ 

### Add your education.

 $r$  t)  $f'$  jc'-,  $E|$  vw c.'lt.r-:- r1

## Add a photo.

 $F''$ ,  $\lambda \leq I(\xi, \xi, \xi)$ <br>  $\Rightarrow$   $F$  or  $\theta \in \mathbb{R}$ .  $\forall$  or  $\theta$  is the  $\theta$  of  $\theta$  or  $\theta$  or  $\theta$  is the  $\theta$  of  $\theta$ .

### Add at least 3 skills.

wc.,rds to ") of sort yo, 1r rdus.ry and fJrct or, e ...  $\Gamma$ , n rke.1r q f,-; lth rE•, tc.

### Create your own vanity URL.

 $cr<sub>m</sub>$  <; I ts. Src. Irf' w th c. o E ague ard  $ref, rE$ edato"gnatv1c s rird b..isiness cards.

in.com/c

# **Q&A: Linkedln Etiquette**

**Herearesomeguiaelinesforrrind,ngyoure-rnanrie'"s.**

#### **Q: How often should I check Linkedln?**

A: While logging in daily is ideal, what's most important is that you maintain a consistent presence and respond to messages and connection requests in a timely fashion. Linkedln will send you a Network Update once a week or once a day -- you can use that email as a reminder to log in and send someone a note, respond to a request or post to a group discussion.

#### **Q: How do I make sure my LinkedIn profile is professional?**

A: First, be totally truthful and never stretch the facts • remember that your profile is public. Next, post a photo that is professionally appropriate (no pets, quirky backgrounds or funny expressions). Finally, write up your experience and credentials as you would present them on a resume or cover letter. Your writing can be a little less formal on Linkedln, but proper grammar, spelling and proofreading are essential.

#### **Q: What's the best way to request to connect with someone?**

A: Linkedln provides a basic message "I'd like to add you to my professional network on Linkedln," but it's a good idea to customize your requests. You'll get a better response rate if you write a brief, personalized, polite note to each potential connection reminding them how you met (if necessary) and explaining why you're interested in connecting•· e.g., to ask for advice or to keep in touch after meeting at a conference.

#### **Q: How do I ask for an introduction?**

A: When you request an introduction, you'll be prompted to write a note to your mutual connection and then a separate note to the person you want to meet. In both cases, draft a compelling subject line and a short note

that introduces you and explains why you hope to connect. Just remember never to ask directly for a job it's neither polite nor appropriate.

#### **Q: What should I do if someone doesn't respond to my connection request or message?**

A: There is no guarantee that everyone you want to connect with will want to connect with you. If you haven't heard from a potential connection in over a month. it's okay to send that person an email to say that you've reached out and would like to connect. If that doesn't work, it's best to move on to people who are more interested or responsive.

#### **Q: How many groups should I join?**

A: The number of groups you belong to on linkedIn should reflect approximately the number of professional affiliations you have (or want to have) in real life. For instance, if you attend college, are an accounting major and love social media, it would be great to join your alumni group, an accounting group or two and a social media group or two. To get the most benefit from group participation, quality trumps quantity.

#### **Q: What is the most polite way to ask someone to write a recommendation?**

**A:** Most importantly, you want to request recommendations from people who really know you and your work, such as former bosses or professors. Customize eachRecommendation Request with a polite, gracious and personalized note, and provide a few words outlining the accomplishments or qualities this person might mention about you. And, of course, always thank the person for writing therecommendation.

# **How to find your career passion**

What 1f you don't know what you want to do? Here's how linkedIn can help

#### **Search high and low**

Pick absolutely anything that interests you and type that word or phrase into the "Advanced Search" box on Linkedln. For instance, let's say you love basketball. Just type "basketball" and your results will show the profiles of anyone on Linkedln who mentions it. Review these profiles to discover the professional and educational experience, skills and qualities needed to land various positions related to basketball and see if any organizations, job functions or groups in these peoples' profiles catch your eye as potential options for you. Don't love what you find? Try searching on a different term!

#### **Be a joiner**

You can join groups on Linkedln related to any career interest that even vaguely appeals to you. If you like cooking, join a group for professional chefs. If you've fantasized about starting your own business, join a group for entrepreneurs. Then, if you find yourself really engaged in the content, start contributing to discussions and connecting with other members. Your interest may be an indication that this is a career path you should pursue. On the other hand, if you lose interest after receiving a few updates from a group, then that profession might not be the best choice.

#### **Eavesdrop on employers**

You might have a few organizations in mind organizations you've seen around campus or heard about through your friends or family - but you're not sure what that company actually does. LinkedIn Company Pages will give you insight into any organization's employees, divisions and types of jobs. Plus, by '"follo wing· any company on Linkedln, you can find out about their news, events, and job announcements.

#### **Be curious**

Once you've explored some things you know you're interested in, start expanding your horizons. Scan the discussions in your college's LinkedIn Group and read about something new and different. Click on the •Jobs" tab on Linkedln and start searching through thousands of unique possibilities. You can limit your job search to positions within 10 miles from home or broaden it to include cities around the world. Finding job openings in Paris or Sydney is just as easy as finding a job down the street. You can also use LinkedIn's student jobs portal. Play around. Experiment. It's quick, it's easy, and it's free. You never know what might ignite a passion.

#### **Connect with passionate people**

Look around your life for other people who share your passions -- or any passion. Just as you should connect on Linkedln with people who share your alma mater or a past internship employer, you should also connect with people who share your personal interests or hobbies. Look for people who inspire you in groups and send them a connection request asking for a few words of wisdom. Most passionate people are happy to share their excitement about what they do.

#### **Don't be afraid to fail**

It's unlikely that you'll find your passion just by sitting at your computer. You have to go out in the world and try new things. Do more volunteering, take on part-time work, sign up for a class in something you've never studied. Use LinkedIn to discover your passion and find opportunities, and then get out there and take action! Don't worry. Your path is out there, just waiting to be discovered.

# **How to Network on LinkedIn**

Fol ow these easy steps to get connected now.

#### 1. 100% complete  $=$  40x more opportunities

p lu yo·, orlirr t ;1ness c ird rcSLorr e, ard letters orn L, ors with CO;"!pfetcc profiles · e 4Cx  $n-rr-1$  **Vt**) rP.r: VA f\nnrl+1 t,  $\mathbf{n}_2$  n.11nl-. li •ori n

#### 2. You're more experienced than youthink

<1t.rut a. y.:,ur c x er u.c;e 1:1, ludi 1q st.rrrrer,ct,s unpa,c

mfr, \*1>1i:-s, vo, i.. rteer war . ard student orgar1zatiors V n-f! Ir--, unh, t, mht ""-Ict-SI.) meone'S eye.

#### 3. Use your Inbox

 $\bullet$  ctwork re c'c: r,'t ,.-,::1  $\begin{tabular}{ll} $\mathsf{It} & \bullet$ & $\mathsf{1}$ & $\mathsf{ric} \quad \mathsf{!V} \mathsf{v} \mathsf{v} \mathsf{v}, \mathsf{ks} \mathsf{t}$-egm with} \\ $\mathsf{It} & \bullet$ & $\mathsf{1}$ & $\mathsf{ric} \quad \mathsf{?}\mathsf{re} \mathsf{.*\mathsf{r}}, \quad \mathsf{!IV} \mathsf{1}$ & $\mathsf{irow} \mathsf{t}$-ed c,r$ \\ $\mathsf{I}^{\mathsf{v}} \mathsf{r} \mathsf{c} \quad \mathsf{u} \mathsf{f} \mathsf{z} \mathsf{.}\mathsf{ler}, \mathsf{$ 

#### 4. Get Personal

 $c_{\perp}$ , or L111KH  $\rightarrow$  :1<ys ar1,  $\begin{array}{ccc} - & \cdot & \cdot & \cdot \\ - & \cdot & \cdot & \cdot \\ \text{array} & \text{erimeter, w.} \end{array}$  with rdly ...;<br>ar1,  $\begin{array}{ccc} - & \cdot & \cdot & \cdot \\ - & \cdot & \cdot & \cdot \\ \text{erimeter, w.} & \text{egroup} & \text{reparameter} \\ \text{f.} & \text{g.} & \text{g.} \end{array}$ 

ar  $v_1 \cdot v_1$  with  $v_2 \cdot v_1 + v_2 \cdot v_2$ , c, rr eel v  $v_1 \cdot v_2$  is pooply in the set of  $v_1$ 

#### 5. Join the "In" Crowd

,  $1 - \circ$  Ol'IShipJ IS tc, JOI- $\begin{array}{lll}\n\text{Equation:} & \begin{array}{lll}\n\text{Equation:} & \begin{array}{lll}\n\text{Equation:} & \begin{array}{lll}\n\text{Equation:} & \begin{array}{lll}\n\text{Equation:} & \begin{array}{lll}\n\text{Equation:} & \begin{array}{lll}\n\text{Equation:} & \begin{array}{lll}\n\text{Equation:} & \begin{array}{lll}\n\text{Equation:} & \begin{array}{lll}\n\text{Equation:} & \begin{array}{lll}\n\text{Equation:} & \begin{array}{lll}\n\text{Equation:} & \begin{array}{lll}\n\text{Equation:}$ already >  $discut = 1$ who hrt 1ni x lu .v Jo istmgs '11 '11eet pcop1 'Timor, ,.,:\_ e&ts.

#### 6. Lend a (virtual) hand

 $\therefore$   $\therefore$  1b  $\therefore$  S  $\cap$  TK <sup>1</sup>'1enrl yc, 1.. I. find that Y'IUr ger c tty dlwy; re, , , Meo  $f, n(4 \text{ v III} \mid \text{f.P.} 111 - 6)$  h 1111

#### 7. Update your status #early and #often

 $\sim$  CJ

..ipd, tirg your nkndln s,  $::1,r + least '$ n,, w  $\vee$ 

car ao tr,s directly 01 rkedlr cr 'ly 1,- inq )C rh, . ب الله بنسب

#### 8. Question (and answer) everything

 $\frac{1}{100}$  c<lr' also he  $\frac{1}{100}$  ov rid wt vo  $\frac{1}{100}$  ov to  $\frac{1}{100}$  $\frac{1}{2}$ ,  $\frac{1}{2}$ ,  $\frac{1}{2}$  is  $\frac{1}{2}$  if  $\frac{1}{2}$  if  $\frac{1}{2}$  if  $\frac{1}{2}$  if  $\frac{1}{2}$  if  $\frac{1}{2}$  if  $\frac{1}{2}$  if  $\frac{1}{2}$  if  $\frac{1}{2}$  if  $\frac{1}{2}$  if  $\frac{1}{2}$  if  $\frac{1}{2}$  if  $\frac{1}{2}$  if  $\frac{1}{2}$  if  $\frac{$ Arswu. Ire rrcr ')eopl ....,  $|v e y y$  ...,  $c r J$ ,

#### 9. Doyour homework

 $\begin{array}{c} \text{, a p'} > \text{r} \cdot \text{er } o, \text{ } r \\ \text{...} \cdot \text{er } \text{max} \cdot \text{er } \text{max} \cdot \text{er } \text{max} \cdot \text{er } \text{max} \cdot \text{er } \text{max} \cdot \text{er } \text{max} \cdot \text{er } \text{max} \cdot \text{er } \text{max} \cdot \text{max} \cdot \text{max} \cdot \text{max} \cdot \text{max} \cdot \text{max} \cdot \text{max} \cdot \text{max} \cdot \text{max} \cdot \text{max} \cdot \text{max} \cdot \text{max} \cdot \text{max}$ 

to 7to\_t. Acc. s (,c rr *.rt* Pages to c, ar 'l o,ganizahc>n, 1; \_, r mployec and us Arv r,  $\mathbb{C}^{\bullet}$ , ,  $\bullet$  0 'md tr1:1i.Jf y(L t, Ve  $\mathbb{I}$ , 1 c P(, W  $\bullet$  F IC , n red nection.

#### 10. Nowstep away from the computer...

.: i s&rd nau rra., o! ., tc f c. c y; iu, JC v11 .t

. r keuln Remcmt, u th, t vnlire r f , < . , . suprl,,mcrit not r, p1ac..J | per' r, r dt11

# **Conducting Employer Research**

e,ompany

Stand out at caree" fairs and interviews.

#### 1. Be open to new opportunities

y0 ... W<.!!!! LU WU lv, 1 ...; 1 <..: die 10(:SOT a portur, Itles .::! organ, zations yo1, ve never • vc, t>:...ird o. i<eep an open rr, d as you co• Jue. I yo.. 1 • esea• cr and rer11eMber that the .v.1 · yo1, expand your •, ec'l · cr. the More likely  $n$ : tn fin +: a nra  $t$  --h

#### 2. Just start searching

, is a powerful toe or JUL\* :st:H:/Kr 1111.t.J yvc = "", -ply type i" uriy i<eyv .- ord -- ir rketrng," acco1., 11ting,""theater, I)dseball," Seattle, 'Indra, ar.ything - and yoL see the L, kedln profiles of peop,e whose e-Ars include that keyword Tt-i1s is a great """ y to explore potential c. eer pains dnd to

rn aboL I C):np " es orJob t lies that might pc C'Ct fr' for yoL S.Iv-.. your rearc hes to " . . re. orr of Cdree's dnd peop,e that  $m + 1$ "rt.u)

#### 3. Putyourself in good Company (Pages)

 $\mathcal{G}(\Gamma,\mathcal{A})$  , where  $\Gamma$  is  $\Gamma$  ,  $\Gamma$  and  $\Gamma$  ,  $\Gamma$  ,  $\Gamma$  $\Gamma$  c page p ov des a wcdlt"l of :, fo , natio7' C'Ut ·n u' !: J 1 112'J , 1 f ope., .: • ?!"I , errl'.,'Oycec  $\cdot$ 10  $\ldots$   $\cdot$  " 1 i. e r 1'1, and n<sub>-p</sub> Pl; s, whe.7  $r_{\perp}$ , t..ir v (*)f* the 1!> $\cup$  00(1 Corr any PJge.

on .rnl<ed11 you'll .N) how yot .. ar pr- ,,-, lly COI"""lected to people at thdt orl::fanrzJ..:>1 Ther yo: i can reach out for adv!ce or to requ st :,fc'TTlational "'!!ervrews a11d referr... :; to o en pos.tions. Not con:nected to anyone at yo<sup>-1</sup> target corrpany? Jorn a ,, vnr ty  $a$  irr  $1<sup>1</sup>$ ""rl1,ctn, n-r 1ntC)ro t anJL..1

#### 4. Know before you go

eer Fz.•  $\mathcal{L}$  HO7T  $\mathcal{L}$  . IOP'. II  $\mathcal{L}$  in  $\mathcal{L}$  is  $\mathcal{L}$  in  $\mathcal{L}$  is  $\mathcal{L}$  is  $\mathcal{L}$  is  $\mathcal{L}$  is  $\mathcal{L}$  is  $\mathcal{L}$  is  $\mathcal{L}$  is  $\mathcal{L}$  is  $\mathcal{L}$  is  $\mathcal{L}$  is  $\mathcal{L}$  is  $\mathcal{L}$  is  $\mathcal{L}$ you re fee :,g • eally ne"VOL'S Cc1IM thrise Jr!. by using LinkedIn to researc, the person or people you'll be meeting You ca.," -:;.:-over facts aboi,1someore s edur:atron, worK experience, 111ter€'sts, g·o ip 'llf"'llbc-·sr )-', cin cor'1ectrors yo:i mrght tiavl' rn coir 'TIO fh, wr, r1ake yot. feel 'llore preoared and conf1er t and provide you wrt'l some good CO:"VE:.' - "L c.:.t...1rtar"c-

#### 5. Follow the buzz

Want to keep up to the nanosecond with a particular company's news and rmage ? Add !"'le LinkedIn Company Buzz application and you'll be able to view a constant feed of everything people are say ng about that organizal.0?1 on Twitter. This is an absolute must the 'light' before a big job interview!

# **Top 10 Online Job Hunting Tips**

**HP e s how l inkedln ran help you find and attract the best ooportu'lit,e .**

#### **1. Make time**

Schedule at least 15 minutes **a** day to work on your resume, update and check online networking profiles and search job listings. Opportunities come and go quickly, so you need to be in the game on a daily basis.

#### **2. Get noticed**

What better way to impress a recruiter than to have a professional networking profile be the first search result for your name? Completing your Linkedln profile to 100% will increase your search ranking and give employers a good impression.

#### **3. Be keyword savvy**

Make sure your profile is full of keywords that will attract a recruiter's attention. Look through job postings and Linkedln profiles that appeal to you and incorporate some of the same words or phrases. In addition to joband industry-specific words, include leadership terms (captain, president) and action words (managed, designed.)

#### **4. Reach out**

Connect on Linkedln with everyone you know - friends. family, neighbors, professors, family friends, internship colleagues and others. Once you're connected, send each person a friendly message on Linkedln. asking if they would keep an eye out for the particular kind of job or jobs you're seeking, or if they can introduce you to other helpful contacts.

#### **5. Spread the word**

To build your credibility and stay on people's radar during your job hunt, regularly update your status on linkedIn and other social networks. You might share links to articles you think would be relevant to people in your field, events you're attending and good career **news.**

#### **6. Get intogroups**

Beyond connecting to individuals. join Linkedln groups related to your alma mater. professional associations, volunteer organizations and industries you want to Join. Every discussion in which you comment is an opportunity to market yourself to people who might be hiring, and every group also contains a "Jobs" tab.

#### **7. Search high and low**

Linkedln's job postings don't just tell you who is hiring, they tell you how you are personally connected to that company through your network. Even when you see a job listed on another site, linkedIn canhelp you research people at that company and tell you how you are personally connected. No matter where you look for jobs, cast a wider net by altering your search terms and location criteria from time to time.

#### **8. Follow companies**

When you see a job you like on another job board, use Linkedln as a company research tool. Check out the Linkedln Company Page of any organization where you'd like to work and click "Follow company." That organizations activities Uob postings , hires, announcements) will appear on your homepage and alert you to potential opportunities.

#### **9. Persist (without pestering)**

Sending follow- up messages through Linkedln can help you stand out from other candidates. Every time you send someone a message through Linkedln, the recruiter or hiring manager can easily click over to your profile and check out your credentials.

#### **10. Use the Linkedln Student Jobs Portal**

You can access entry-level jobs and internships at some of the best companies worldwide at our student and recent grad job portal. b.!!Q.Jllink||clin.com/studeniid s